# THANK YOU FOR CHOOSING iQ COMPUTER SERVICES

Please post your positive experience so that others can know what to expect with our services!

Click one the following links below:

- ➤ <u>Google</u>
- > Facebook
- ➤ <u>Yelp</u>
- > Yellow Pages

We have included a step-by-step guide on how to post a review below.

#### How to post your review on Google:

- 1. Click on this link to visit our Google page: Search iQ Computer Services
- 2. Sign into your Google account. Click <u>here</u> to sign up for a free account.
- 3. Next, click on the "Write a Review" button
- 4. Please rate us and write a brief description of your experience.
- 5. Click "Post" and you are all done!

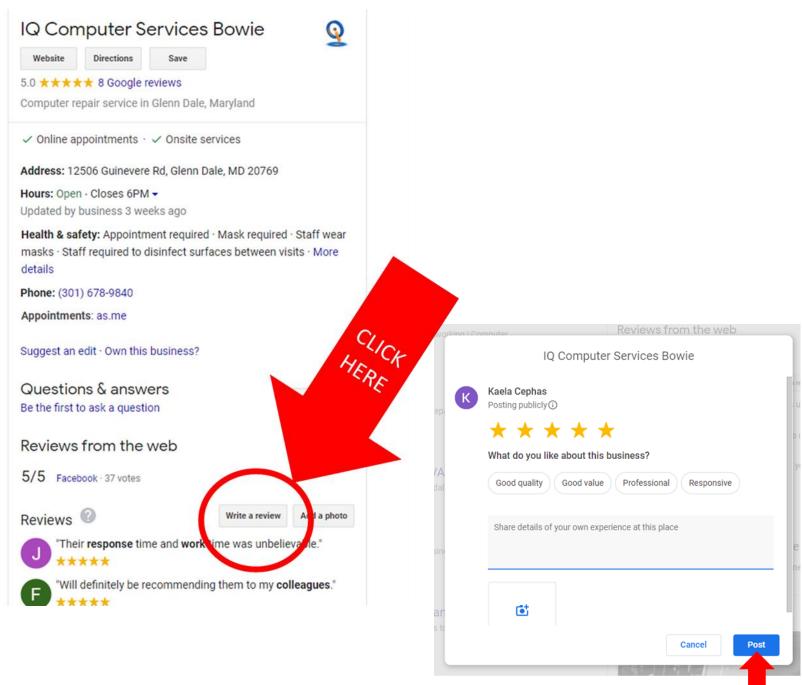

### How to post a review on Facebook:

- 1. Click on this link to visit our Facebook page: Facebook Review Page
- 2. Sign into your Facebook account. Click <u>here</u> to sign up for a free account.
- 3. Next, click on the "**Review**" tab on the iQ Computer Services page.
- 4. Click the "Yes" button under "Do you recommend iQ Computer Services?" to leave a review.
- 5. Please rate us and write a brief description of your experience.
- 6. Click "Post" and you are all done!

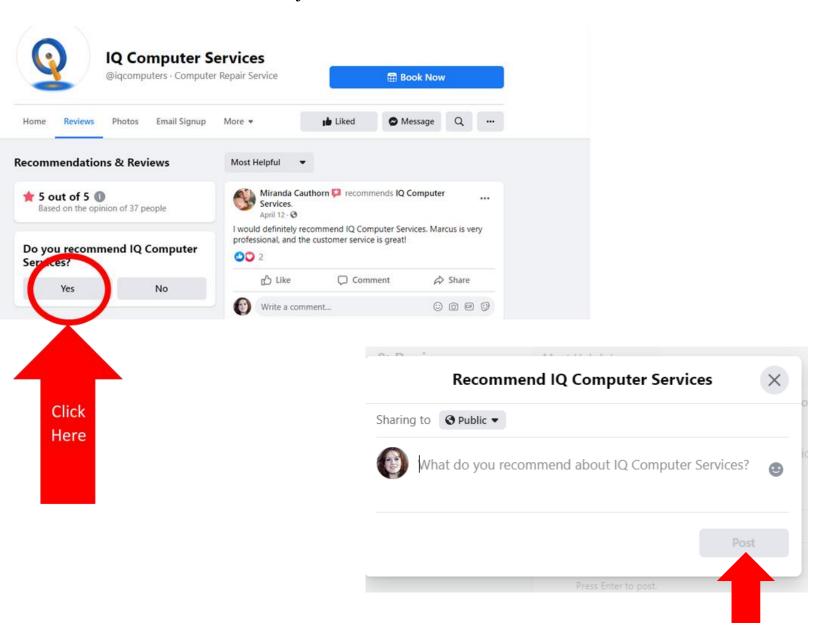

#### How to post a review on Yelp:

- 1. Click on this link to visit our Yelp page:
  - Yelp Review Page
- 2. Sign into your Yelp account.
- 3. Next, click on the "Write a Review" button located under the business name.
- 4. Please rate us and write a brief description of your experience.
- 5. Post your review and you are all done!

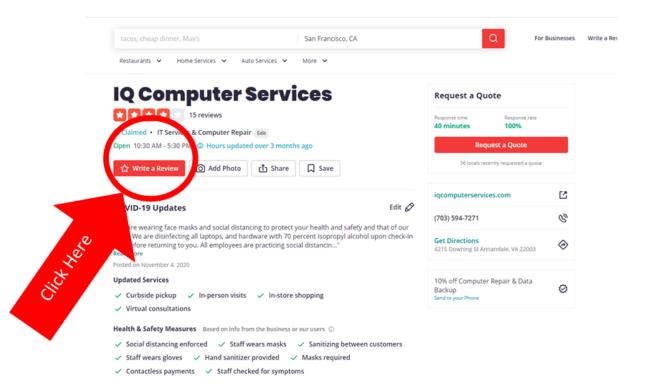

#### **IQ Computer Services**

Read our review guidelines

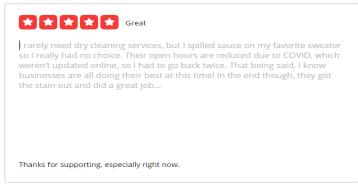

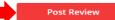

## How to post a review on Yellow Pages:

- 1. Click on this link to visit our Yellow Pages: Yellow Pages Reviews
- 2. Sign into your Yellow Pages account. Click <u>here</u> to sign up for a free account.
- 3. Next, scroll to the bottom of the page and under the "Reviews" section, click the number of stars you would like to rate us.
- 4. A pop-up box will come up where you can write a brief description of your experience.
- 5. Post your review and you are all done!

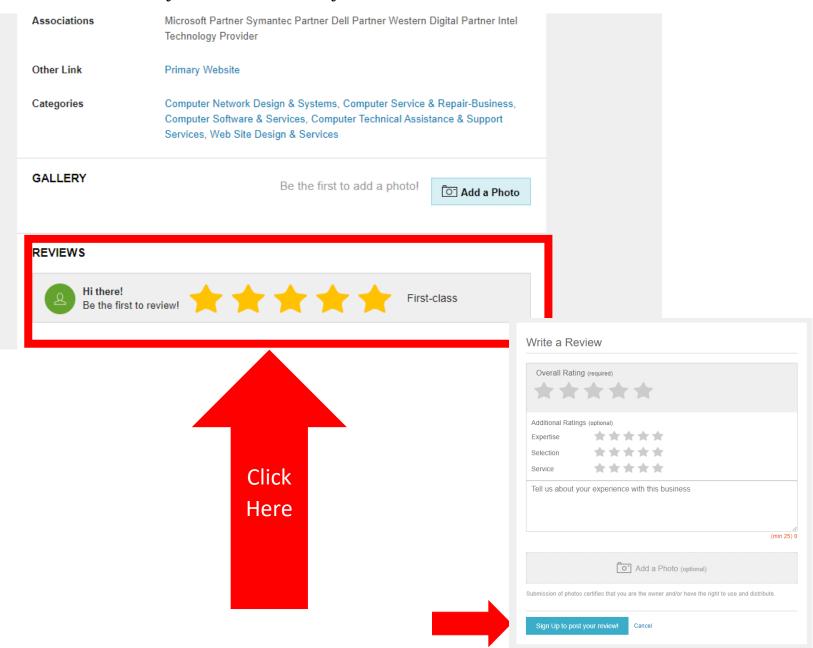